# Micro Focus ArcSight Management Center

Software Version: 3.2.1

**Release Notes** 

Document Release Date: November 2023 Software Release Date: July 2023

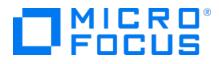

## **Legal Notices**

Micro Focus The Lawn 22-30 Old Bath Road Newbury, Berkshire RG14 1QN UK

https://www.microfocus.com

## **Copyright Notice**

© Copyright 2013-2023 Micro Focus or one of its affiliates

Confidential computer software. Valid license from Micro Focus required for possession, use or copying. The information contained herein is subject to change without notice.

The only warranties for Micro Focus products and services are set forth in the express warranty statements accompanying such products and services. Nothing herein should be construed as constituting an additional warranty. Micro Focus shall not be liable for technical or editorial errors or omissions contained herein.

No portion of this product's documentation may be reproduced or transmitted in any form or by any means, electronic or mechanical, including photocopying, recording, or information storage and retrieval systems, for any purpose other than the purchaser's internal use, without the express written permission of Micro Focus.

Notwithstanding anything to the contrary in your license agreement for Micro Focus ArcSight software, you may reverse engineer and modify certain open source components of the software in accordance with the license terms for those particular components. See below for the applicable terms.

U.S. Governmental Rights. For purposes of your license to Micro Focus ArcSight software, "commercial computer software" is defined at FAR 2.101. If acquired by or on behalf of a civilian agency, the U.S. Government acquires this commercial computer software and/or commercial computer software documentation and other technical data subject to the terms of the Agreement as specified in 48 C.F.R. 12.212 (Computer Software) and 12.211 (Technical Data) of the Federal Acquisition Regulation ("FAR") and its successors. If acquired by or on behalf of any agency within the Department of Defense ("DOD"), the U.S. Government acquires this commercial computer software and/or commercial computer software documentation subject to the terms of the Agreement as specified in 48 C.F.R. 227.7202-3 of the DOD FAR Supplement ("DFARS") and its successors. This U.S. Government Rights Section 18.11 is in lieu of, and supersedes, any other FAR, DFARS, or other clause or provision that addresses government rights in computer software or technical data.

## **Trademark Notices**

Adobe<sup>™</sup> is a trademark of Adobe Systems Incorporated.

Microsoft® and Windows® are U.S. registered trademarks of Microsoft Corporation.

UNIX® is a registered trademark of The Open Group.

#### **Documentation Updates**

The title page of this document contains the following identifying information:

- Software Version number
- Document Release Date, which changes each time the document is updated
- Software Release Date, which indicates the release date of this version of the software

To check for recent updates or to verify that you are using the most recent edition of a document, go to:

ArcSight Product Documentation on the Micro Focus Security Community

## Support

#### **Contact Information**

| Phone                          | A list of phone numbers is available on the Technical Support<br>Page: https://softwaresupport.softwaregrp.com/support-contact-information |
|--------------------------------|----------------------------------------------------------------------------------------------------|
| Support Web Site               | https://softwaresupport.softwaregrp.com/                                                                                                   |
| ArcSight Product Documentation | https://www.microfocus.com/documentation/arcsight/#gsc.tab=0                                                                               |

# Contents

| About ArcSight Management Center                                                                             | 5      |
|----------------------------------------------------------------------------------------------------|--------|
| What's New in this Release                                                                                   | 5      |
| Technical Requirements<br>For ArcSight Management Center<br>For Managed ArcSight Products<br>Installer Files | 6<br>7 |
| Prerequisite for ArcMC Installation or Upgrade on RHEL 7.x                                                   | 9      |
| Upgrading ArcMC                                                                                              | 10     |
| Closed Issues                                                                                                | 11     |
| Known Limitations                                                                                            | 12     |
| Known Issues                                                                                                 | 13     |
| Security Fixes                                                                                               | 13     |
| Publication Status                                                                                           | 13     |
| Send Documentation Feedback                                                                                  | 14     |

# About ArcSight Management Center

ArcSight Management Center (ArcMC), part of the ArcSight Platform, is a centralized management tool that simplifies security policy configuration, deployment maintenance, and monitoring in an efficient and cost-effective way.

ArcMC offers these key capabilities:

• Management and Monitoring: A single management interface to administer and monitor ArcSight managed nodes, such as: Transformation Hub, Loggers, Collectors, Connectors, Connector Appliances, and other ArcMC instances.

The table below clarifies the management of ArcMC and Fusion ArcMC (part of the containerized ArcSight Suite as a component of the Fusion capability) instances:

|              | Manages | Does Not Manage |
|--------------|---------|-----------------|
| ArcMC        | ArcMC   | Fusion ArcMC    |
| Fusion ArcMC | ArcMC   | Fusion ArcMC    |

- Connector Deployment: Remotely deploy and manage connectors across your network.
- SmartConnector Hosting: For the hardware appliance, ArcMC hosts SmartConnectors.

ArcMC includes these benefits:

- Rapid implementation of new and updated security policies
- Increased level of accuracy and reduction of errors in configuration of managed nodes
- Improves operational capabilities and lower total cost of ownership

# What's New in this Release

This version of ArcMC includes third-party component security fixes, as well as implementing a security fix for CVE-2023-32267. The version of PostGreSQL used by ArcMC has been upgraded to 12.15.

## More Information

For detailed information about ArcMC features and functionality, refer to the ArcMC Administrator's Guide, and other documentation, available from the ArcSight Product Documentation Site.

## **Technical Requirements**

## For ArcSight Management Center

| Server             | For software form factor:                                                                                                    |
|--------------------|----------------------------------------------------------------------------------------------------|
|                    | Red Hat Enterprise Linux (RHEL) 8.6, 8.4, 7.9.                                                                                          |
|                    | Rocky Linux 8.6 (supported)                                                                                                    |
|                    | • Additionally, for RHEL7.x installation of software ArcMC: See "Prerequisite for ArcMC Installation or Upgrade on RHEL 7.x" on page 9. |
|                    | CentOS 7.9.                                                                                                    |
|                    | For appliance upgrade: Red Hat Enterprise Linux 7.9.                                                                                    |
| Client             | • Windows 7, 8, 10                                                                                                    |
| System             | • RHEL 7.8, 7.9, 8.1, 8.2, 8.3, 8.4.                                                                                                    |
| CPU                | 1 or 2 Intel Xeon Quad Core (or equivalent)                                                                                             |
| Memory             | • 16 GB RAM                                                                                                    |
|                    | • 80 GB Disk Space (for software form factor)                                                                                           |
| Supported          | Microsoft Edge (latest version as of release date)                                                                                      |
| Client             | • Firefox ESR (latest version as of release date)                                                                                       |
| Browsers           | Google Chrome (latest version as of release date)                                                                                       |
| Screen             | Optimal screen resolution is 1920x1200                                                                                                  |
| Resolution         |                                                                                                    |
| Hardware<br>Models | For upgraded deployments, model C670X running RHEL 7.9.                                                                                 |
|                    |                                                                                                    |

## For Managed ArcSight Products

| Managed Node       | Form Factor            | Supported Product<br>Versions | Certified<br>Product<br>Versions | Appliance<br>Model |
|--------------------|------------------------|-------------------------------|----------------------------------|--------------------|
| ArcMC              | Software and Appliance | 3.1.3                         | 3.2.1, 3.2.0                     | C6700              |
|                    |                        | 3.1.2                         |                                  |                    |
|                    |                        | 3.1.1                         |                                  |                    |
|                    |                        | 3.1.0                         |                                  |                    |
|                    |                        | 3.0.5                         |                                  |                    |
|                    |                        | 3.0.4                         |                                  |                    |
|                    |                        | 3.0.0 P3                      |                                  |                    |
|                    |                        | 3.0.0 P2                      |                                  |                    |
|                    |                        | 3.0.0                         |                                  |                    |
|                    |                        | 2.9.6                         |                                  |                    |
|                    |                        | 2.9.5                         |                                  |                    |
| SmartConnector     | Software               | 8.3.0                         | 8.4.0                            |                    |
|                    |                        | 8.2.0                         |                                  |                    |
|                    |                        | 8.1.0                         |                                  |                    |
|                    |                        | 8.0.0                         |                                  |                    |
| Collector          | Software               | 8.2.0                         | 8.4.0                            |                    |
|                    |                        | 8.1.0                         |                                  |                    |
|                    |                        | 8.0.0                         |                                  |                    |
| Logger             | Software and Appliance | 7.2.1                         | 7.2.2                            | L7700              |
|                    |                        | 7.2.0                         |                                  |                    |
|                    |                        | 7.1.1                         |                                  |                    |
| Transformation Hub | Software               | 3.6.0                         | 3.7.0                            |                    |
|                    |                        | 3.5.0                         |                                  |                    |
| ESM                | Software               | 7.5.0                         | 7.6.0                            |                    |
|                    |                        | 7.4.0                         |                                  |                    |

## **Installer Files**

Micro Focus provides a digital public key for you to verify that the signed software you received is indeed from Micro Focus and has not been manipulated in any way by a third party. Visit the following site for information and instructions: https://entitlement.mfgs.microfocus.com/ecommerce/efulfillment/digitalSignIn.do

The installation package is available for download from the entitlements page at https://entitlement.mfgs.microfocus.com. The installer files for ArcSight Management Center 3.2.1 are named as follows:

- For ArcMC: ArcSight-ArcMC-3.2.1.<build\_number>.0.bin
- Software installer for use remotely with ArcMC Node Management as well as local upgrade: arcmc-sw-<build\_number>-remote.enc
- For ArcMC Appliance (Upgrade Only): arcmc-<build\_number>.enc
- ArcMC Agent Installer: The ArcMC Agent installer for all appliance nodes, and all types of software nodes, is bundled with the ArcMC installer file. You can remotely install or upgrade the ArcMC Agent on a managed node directly from ArcMC, as follows:
- You can install the ArcMC Agent when you are adding the nodes through Node Management (Add Host section). For more information, see to Chapter 2: Software Installation / Installing the ArcSight Management Center Agent in the ArcMC Administrator's Guide. For information about upgrading the Agent on managed nodes check Chapter 5: Managing Nodes / Updating (or Installing) the ArcMC Agent.
- You can install or upgrade the ArcMC Agent remotely from a managing ArcMC server on all managed appliance nodes (Logger Appliance and ArcMC Appliance).
- You can install or upgrade the ArcMC Agent for remotely managed software nodes which are ArcMC v2.2 and Logger v7.0 or later.

**Note:** The ArcMC Agent cannot be upgraded or installed remotely on earlier versions of ArcMC and Logger, nor for any Connector Appliance-managed node. For these node types, you must use the manual installer named ArcSight - ArcMCAgent-3.2.0.<br/>build\_number>.0.bin.

# Prerequisite for ArcMC Installation or Upgrade on RHEL 7.x

Before installing or upgrading ArcMC on Red Hat Enterprise Linux (RHEL) 7.x, you must modify the inter-process communication (IPC) setting of the logind.conf file.

#### To modify the logind.conf file for RHEL 7.x:

- 1. Navigate to the /etc/systemd directory, and open the logind.conf file for editing.
- Find the RemoveIPC line. RemoveIPC should be active and set to no. (Remove the # sign if it is there, and change the yes to no if necessary. The correct entry is: RemoveIPC=no).
- 3. Save the file.
- From the /etc/systemd directory, enter the following command to restart the systemd-logind service and put the change into effect: systemctl restart systemd-logind.service

After you have modified this setting and met all installation requirements, you are ready to install ArcMC.

# Upgrading ArcMC

Upgrade is supported from ArcSight Management Center version 3.1.0 to version 3.2.1. You should also upgrade any managed ArcMC nodes to version 3.2.1.

Before upgrading to ArcMC 3.2.0, ensure that you have upgraded the operating system on your appliance or host to a supported version. For more information about OS support, see "Technical Requirements" on page 6. For instructions on upgrading an appliance either remotely or locally, see Upgrading ArcMC in the ArcMC Administrator's Guide.

The following instructions are for upgrading software ArcMC using a wizard in GUI mode. You can also upgrade your ArcMC from the command line in console mode, and in silent mode. For more information, see the Installation chapter of the ArcMC Administrator's Guide.

If the target ArcMC node is managed by another ArcMC appliance, you can also perform an upgrade using the Node Management upgrade feature.

**Note:** Micro Focus recommends that you perform a backup of your current ArcSight Management Center configuration before upgrading to ArcMC 3.2.1 :. For more information, see the **Managing Backups and Restores** section in the ArcMC Administrator's Guide.

#### To upgrade to ArcSight Management Center 3.2.1:

- 1. Copy the required upgrade files to a secure network location.
- 2. Run these commands from the directory where you copied the ArcSight Management Center files:

chmod u+x ArcSight-ArcMC-3.2.0.<build\_number>.0.bin

./ArcSight-ArcMC-3.2.0.<build\_number>.0.bin

The installation wizard starts. Review the dialog box, then click **Continue**.

- 3. Follow the prompts to upgrade. For your installation directory, choose your original ArcSight Management Center installation directory.
- 4. When running the ArcSight Management Center software installer as a root user, you need to specify an existing non-root user and a port through which ArcSight Management Center users will connect. If specify any port other than 443 (the default HTTPS port), then users will need to enter the port number in the URL they

use to access ArcSight Management Center. When prompted, enter the user name of the non-root user and the HTTPS port number, then click **Next**.

- 5. Follow the prompts to complete product initialization.
- 6. When running the installer as a root user, specify whether to run ArcSight Management Center as a system service or as a process.

Note: Additionally, a few libraries are added using ldconfig. For a complete list of those libraries, see /etc/ld.so.conf.d/arcsight\_arcmc.conf and <install\_dir>/current/arcsight/install/ldconfig.out.

The upgrade is completed.

- 7. Click Start ArcSight Management Center, or click Start ArcSight Management Center later, then click Finish.
- For SMTP configurations files deleted, you can now open the Configuration Management > All Subscriber Configurations page and restore your SMTP configurations from your notes.

## Upgrading the ArcMC Agent

You should also upgrade the ArcMC Agent on all managed nodes that require the Agent for communication with ArcMC. For instructions on upgrading the ArcMC Agent on managed nodes, see the ArcMC Administrator's Guide.

## **Closed Issues**

The following issues were resolved in this release.

| Issue  | Description                                                                                      |
|--------|--------------------------------------------------------------------------------------------------|
| 466153 | An issue that would prevent connection to the ArcSight Marketplace from ArcMC has been resolved. |

# **Known Limitations**

ArcMC is known to have the following limitations.

| Issue  | Description                                                                                                    |
|--------|----------------------------------------------------------------------------------------------------|
| 242313 | The Host Status Exceptions page is not displaying the Transformation Hub rules.<br>Workaround: None available at this time. |
| 237161 | If there are connectors installed in the path /opt/arcsight/connector*/ ArcMC upgrade fails.                                |

## **Known** Issues

This release contains the following open issues. To address the issue, use the workaround, if any is indicated.

| Кеу    | Description                                                                                                    |
|--------|----------------------------------------------------------------------------------------------------|
| 359190 | On G10 appliances, ArcMC does not validate when the user enters invalid IP values when trying to modify the "IP Address" or the "Subnet Mask" field from a network interface (or also called NIC port). |
| 363017 | For G10 Appliances with a 10G NIC, after a restore, the IP address is not correctly configured.                                                                                                    |
|        | <b>Workaround:</b> From the CLI, modify the IP address with the correct information. For reference, consult the ArcMC Admin Guide, section: "Configure a New IP Address".                               |
| 363022 | For G10 Appliances with a 10G NIC, after a restore, the gateway is not correctly configured.                                                                                                    |
|        | <b>Workaround:</b> From the CLI, modify the IP address and gateway with the correct information. For reference, consult the ArcMC Admin Guide, section: "Configure a New IP Address".                   |
| 425040 | When in Deployment/Topology view, the IP address of a Logger or ESM destination for Transformation Hub shows as an unknown IP.                                                                          |
| 698065 | In some circumstances on Azure, there may be intermittent login and backend errors between Fusion, ArcMC and Kafka Manager.                                                                             |

## **Security Fixes**

The following security fix was implemented in this release.

| Description          | CVE            |
|----------------------|----------------|
| Remote Vulnerability | CVE-2023-32267 |

## **Publication Status**

Released: July 2023

Last Updated: Friday, November 3, 2023

# Send Documentation Feedback

If you have comments about this document, you can contact the documentation team by email. If an email client is configured on this computer, click the link above and an email window opens with the following information in the subject line:

#### Feedback on Release Notes (ArcSight Management Center 3.2.1)

Just add your feedback to the email and click send.

If no email client is available, copy the information above to a new message in a web mail client, and send your feedback to arcsight\_doc@microfocus.com.

We appreciate your feedback!